#### A Practical Guide to Matlab

Study Session 9/24/2009 Linjie Luo

# Outline

- Matlab program structure
- Read, write & show images
- All about matrix
- Flow control
- Useful functions
- Debugging
- Where to get help
- Q & A

## Matlab Program Structure

- Command line (no source files)
- Two types of M-File
	- Scripts:
		- Global variable access
		- Start of the control flow
	- Functions:
		- Local variable access
		- Start with "function" keyword with arguments & return values
- Functions in working folder are automatically recognized. No #include
- NOTE: function name MUST be its M-File name!

## Matlab Program Structure

'Compute factorial of n'  $n = input('Input n:');$ factorial(n) **function**  $[$  retval  $]$  = factorial $( n )$ **if** n == 1 retval =  $1;$ **else**  retval =  $n *$  factorial(n-1); **end end**  main.m factorial.m

#### output

Compute factorial of n Input n:10 ans  $=$ 3628800

## Read Image & Preprocessing

- Function for reading image
	- img = imread('filename.jpg')
	- img: <WIDTH x HEIGHT x 3 uint8> matrix
	- uint8: unsigned 8‐bit integer
- Convert to grayscale image:
	- $-$  gray = rgb2gray(img)
- Normalize to [0,1]:

 $-$  normalized = double(img) / 255

## Write Image

- Function for writing Image
	- imwrite(img, 'filename.jpg')
- Use only the following matrix format for img
	- <WIDTH x HEIGHT x 3 uint8>
	- <WIDTH x HEIGHT x 3 double>
	- <WIDTH x HEIGHT uint8>
	- <WIDTH x HEIGHT double>
- uint8 in [0, 255]; double in [0, 1]

# Show Image

- Function for showing image
	- imshow(img)
- Show multiple images
	- figure
	- imshow(img1)
	- figure
	- imshow(img2)

#### Matrix - Creation

• [, ;] operator  $- M = [1, 2, 3; 4, 6, 8; 5, 7, 9]$  $- M = [1 2 3; 4 6 8; 5 7 9]$ 

$$
M = \left(\begin{array}{ccc} 1 & 2 & 3 \\ 4 & 6 & 8 \\ 5 & 7 & 9 \end{array}\right)
$$

- : operator
	- START : STEP (1 by default) : END
	- $M = [1:3; 4:2:8; 5:2:9]$
- zeros
	- $M = zeros(3, 3)$
	- $M = zeros(3, 3, 'uint8')$
- rand
- magic

#### Matrix ‐ Access

- size funtion
	- $-$  size(M) = [3, 3]
	- $-$  size(M, 1) = 3; size(M, 2) = 3
- () operator
	- $M(2, 3) = 8$
	- Index start from 1 not 0!
- : operator, end keyword
	- $M(1:2, 2:3) = [2, 3; 6, 8]$
	- $M(2, :)= [4, 6, 8]$
	- $-$  M(1:end, 2:end) = [2, 3; 6, 8; 7, 9]
	- $M(2, 1:end-1) = [4, 6]$
	- $M(1:2:3, 1:2:3) = [1, 3; 5, 9]$
- Using matrix to index matrix
	- $M([1, 3], [1, 3]) = [1, 3, 5, 9]$

$$
M = \left(\begin{array}{ccc} 1 & 2 & 3 \\ 4 & 6 & 8 \\ 5 & 7 & 9 \end{array}\right)
$$

#### Matrix - Arithmetic

- Arithmetic operators
	- $A + B$   $\rightarrow$   $A + B$  $- A - B$   $\rightarrow$   $A - B$  $- A * B$   $\rightarrow$  AB<br>  $- A \ B$   $\rightarrow$  A<sup>-1</sup>[ – A \ B  $\rightarrow$  A<sup>-1</sup>B (A needs to be invertible)<br>
	− A / B  $\rightarrow$  AB<sup>-1</sup> (B needs to be invertible)  $AB^{-1}$  (B needs to be invertible)  $- A^{\wedge} n \rightarrow A^n$  $-$  A'  $\rightarrow$  A<sup>\*</sup> (conjugate transpose)  $- A.* B \rightarrow$  element-by-element multiplication  $-$  A ./ B  $\rightarrow$  element-by-element division  $- A \wedge B$   $\rightarrow$  element-by-element left division  $-$  A .^ B  $\rightarrow$  element-by-element power  $- A$  .'  $\rightarrow$   $A^T$  (transpose)

#### Matrix - Arithmetic

• Arithmetic functions

– …

- $-\text{inv}(A) \rightarrow A^{-1}$
- $-\det(A)$   $\rightarrow$  det(A)
- $-$  rank(A)  $\rightarrow$  rank(A)
- $-$  eig(A)  $\rightarrow$  eigenvalues
- $-$  sqrt(A)  $\rightarrow$  element-by-element square root
- $-$  abs(A)  $\rightarrow$  element-by-element absolute value
- $-\sin(A)$   $\rightarrow$  element-by-element sine
- Refer the Matlab help for more functions

# Flow Control ‐ if

- "if" statement  $-$  if *condition1 statement1* elseif *condition2 statement2*  else *condition3 statement3*  end
- Relational operators for conditions

 $<$   $>$   $<$   $=$   $>$   $=$   $=$ 

## Flow Control ‐ for

• "for" statement

– for *variable = start[:step]:end*

*statement* 

end

- : operator
	- step is 1 by default, similar to the usage in matrix indexing

#### Flow Control ‐ while

- "while" statement
	- $-$  while *condition* 
		- *statement*

end

# Flow Control – break, continue

- "break" statement
	- for / while … break

end

- "continue" statement
	- for / while … continue end
- Effective only for the innermost loop (the same with C/C++)

#### Useful Functions  $-$  conv2

• 2D convolution:  $e(n_1, n_2) = \sum_{k_1 = -\infty}^{\infty} \sum_{k_2 = -\infty}^{\infty} a(k_1, k_2) b(n_1 - k_1, n_2 - k_2)$ – Gaussian filtering

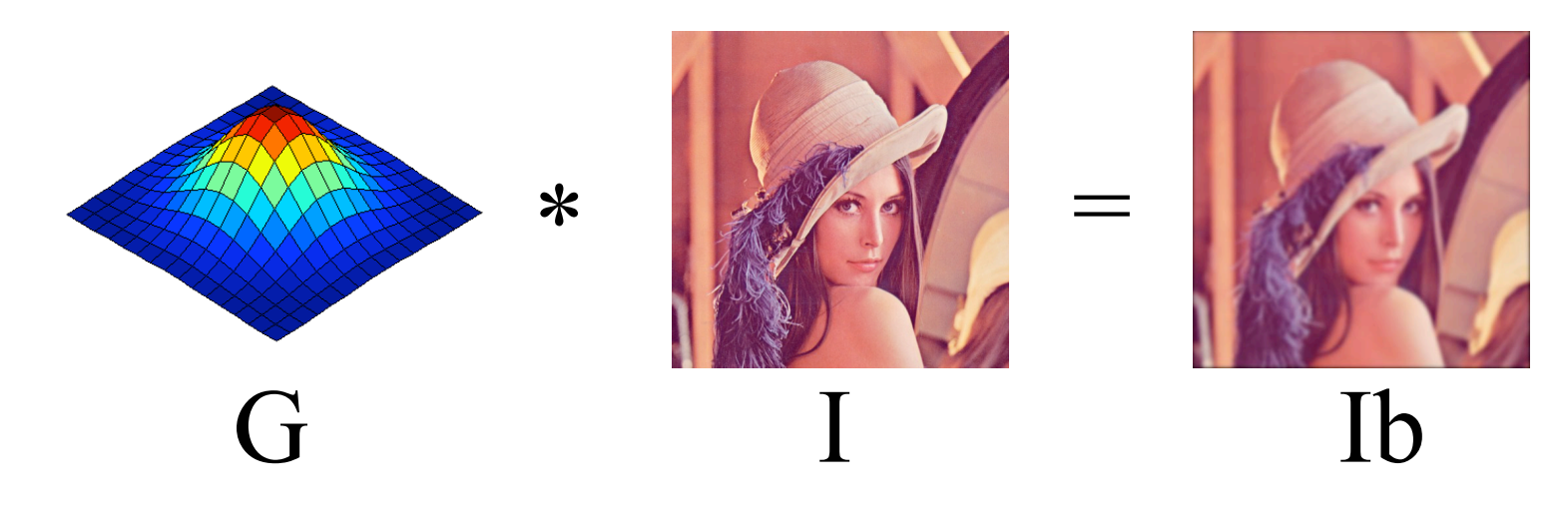

 $-$  lb = conv2(l, G)

# Useful Functions  $-$  conv2

- Shape parameter  $-$  lb = conv2(l, G, 'full')  $size(lb)$ =[H<sub>I</sub>+H<sub>G</sub>-1, W<sub>I</sub>+W<sub>G</sub>-1]
	- $-$  lb = conv2(I, G, 'same')  $size(lb) = [H_l, W_l]$
	- $-$  lb = conv2(I, G, 'valid')  $size(lb)$ =[H<sub>I</sub>-H<sub>G</sub>+1, W<sub>I</sub>-W<sub>G</sub>+1]

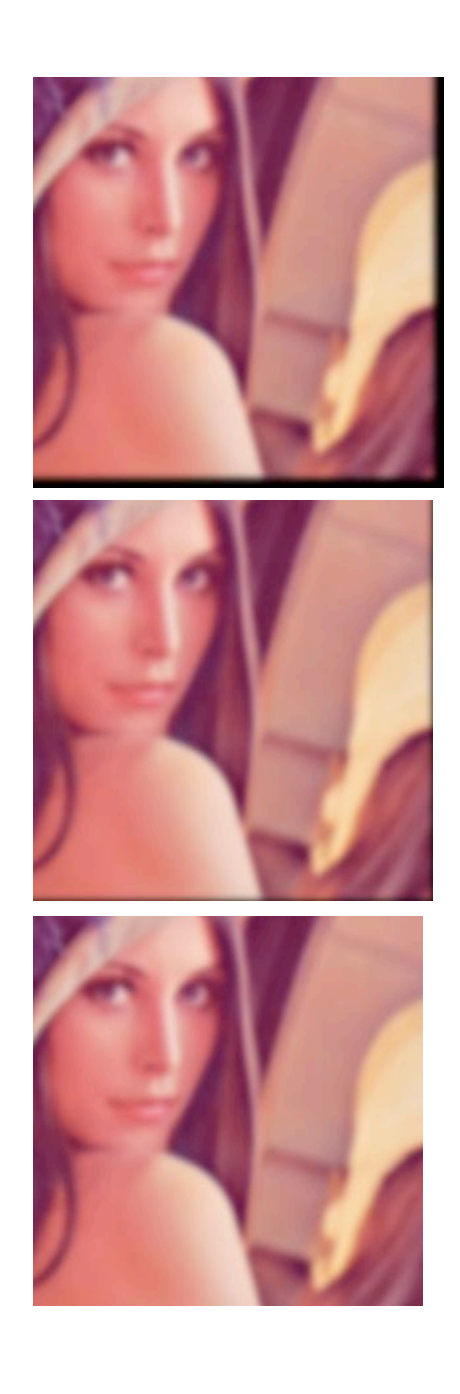

#### Useful Functions  $-$  conv2

- Column-wise & Row-wise 1D convolution
	- $-$  Differentiation

$$
F'_x = \frac{\partial F}{\partial x} = \frac{F(x + \Delta h, y) - F(x - \Delta h, y)}{2\Delta h} + O(\Delta h^2)
$$

$$
F'_y = \frac{\partial F}{\partial y} = \frac{F(x, y + \Delta h) - F(x, y - \Delta h)}{2\Delta h} + O(\Delta h^2)
$$

 $-$  Fx = conv2(1,  $[1 0 -1]$ , F)  $-Fy = conv2([1 0 -1], 1, F)$ 

## Useful Functions - eig

- Eigenvalue decomposition
	- $M = VDV^{-1}$

1 2 3 4  $\sqrt{}$ ⎝  $\overline{a}$  $\overline{a}$ ⎠  $= \begin{bmatrix} -0.8246 & -0.4160 \\ 0.5658 & -0.9094 \end{bmatrix}$  $\sqrt{}$ ⎝  $\overline{a}$  $\overline{a}$  $\overline{a}$  $\begin{bmatrix} -0.3723 & 0 \\ 0 & 5.3723 \end{bmatrix}$  $\sqrt{}$ ⎝  $\overline{a}$  $\overline{a}$  $\overline{a}$  $\left| \begin{array}{ccc} -0.8246 & -0.4160 \\ 0.5658 & -0.9094 \end{array} \right|$  $\sqrt{2}$ ⎝  $\overline{a}$  $\overline{a}$  $\overline{a}$ ⎟ −1

- Principal Component Analysis (PCA)
- Useful for corner detection
- Usage

 $-[V, D] = eig(M)$ 

#### Useful Functions - sortrows

• Sort matrix rows

– minus sign indicates descending order

- sortrows(M, 1) 
$$
\begin{pmatrix} 5 & 7 & 3 \\ 1 & 7 & 4 \\ 1 & 2 & 8 \end{pmatrix}
$$
  $\rightarrow$   $\begin{pmatrix} 1 & 7 & 4 \\ 1 & 2 & 8 \\ 5 & 7 & 3 \end{pmatrix}$   
- sortrows(M, [1, 2])  $\begin{pmatrix} 5 & 7 & 3 \\ 1 & 7 & 4 \\ 1 & 2 & 8 \end{pmatrix}$   $\rightarrow$   $\begin{pmatrix} 1 & 2 & 8 \\ 1 & 7 & 4 \\ 5 & 7 & 3 \end{pmatrix}$   
- sortrows(M, [2, -1])  $\begin{pmatrix} 5 & 7 & 3 \\ 1 & 7 & 4 \\ 1 & 2 & 8 \end{pmatrix}$   $\rightarrow$   $\begin{pmatrix} 1 & 2 & 8 \\ 5 & 7 & 3 \\ 5 & 7 & 3 \\ 1 & 7 & 4 \end{pmatrix}$ 

## Useful Functions - find

- Return nonzero element indices of an array
	- For example:

A = [0, 12, 13, 0, 15, 17, 18, 0, 19]

 $find(A) = [2, 3, 5, 6, 7, 9]$ 

 $A(find(A)) = [12, 13, 15, 17, 18, 19]$ 

- Essentially remove all zero elements
- Also:

 $find(A>15) = [6, 7, 9]$ 

 $A(find(A>15)) = [17, 18, 19]$ 

# Debugging

14

16

- Use debug panel in editor
	- Set a breakpoint
	- Run the code
	- See what is going wrong
- Workspace window
	- You can view all the matrices not too large
- Command window
	- Immediate query into the current data
- Cancel output suppression
	- Don't put a semicolon ";" behind the expression
	- $-$  The value of expression will display in command window after evaluation

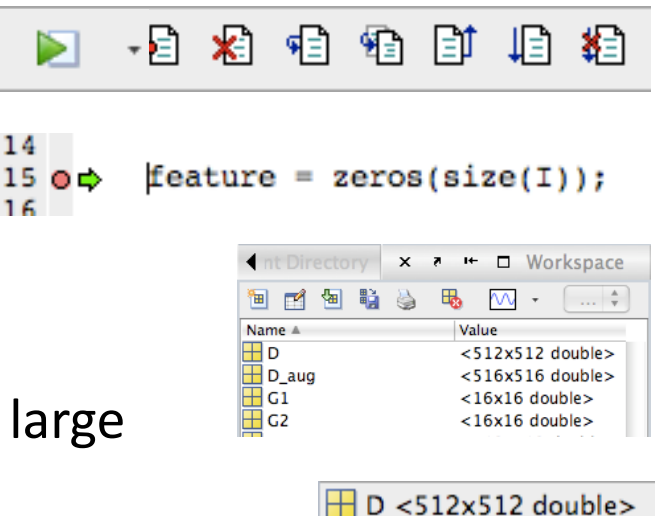

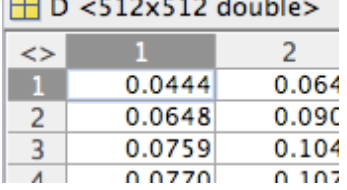

# Where to get help

- Matlab product help
	- $-$  MATLAB  $\rightarrow$  Getting started
	- Search box
- Online Matlab forum
	- $-$  http://www.mathworks.com/matlabcentral/ newsreader/
- Google
- Email me

## Questions?